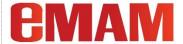

## eMAM Version 5.3

### **New Features & Enhancements**

From 5.3.1\_18NOV2021 till 5.3.11\_16SEP2022

#### Notice

The content in this document represents the current view of EMAM, Inc. as of the date of publication. As EMAM responds continually to the changing market conditions, this document should not be interpreted as a commitment on the part of EMAM. EMAM Inc. cannot guarantee the accuracy of any information presented after the date of publication.

EMAM is a US registered trademark of Empress Media Asset Management and is used by permission. eMAM logos are US registered trademarks of EMAM, Inc.

Information in this document is subject to change without notice.

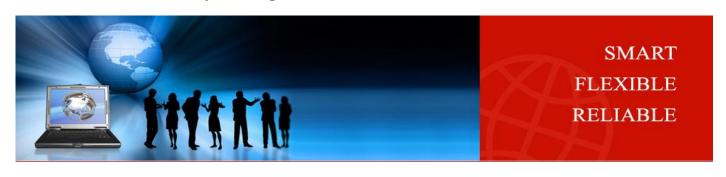

#### eMAM 5.3 NEW FEATURES & ENHANCEMENTS DOC

| WHAT'S  | S NEW                     | 3  |
|---------|---------------------------|----|
| NEW     | FEATURES AND ENHANCEMENTS | 3  |
| A.      | eMAM Director             | 3  |
| В.      |                           |    |
|         | a. Premiere Panel         |    |
|         | b. After Effects Panel    |    |
| C.      | - · F - ·                 |    |
| D.      | App Manager               | 20 |
| E.      | Other Changes             | 20 |
| GET HEI | LP                        | 20 |

## What's New

EMAM is committed to improve our product be adding new features and enhancements to be in line with the latest market trends. This document mainly explores the additional new features and enhancements added in the eMAM 5.3 version (*from* 5.3.1\_18NOV2021 till 5.3.11\_16SEP2022). Read on for a quick introduction to these features at various interface levels:

#### **New Features and Enhancements**

#### A. eMAM Director

1. Included "User" (user performing the action) column in Asset state report in the Admin Tools page.

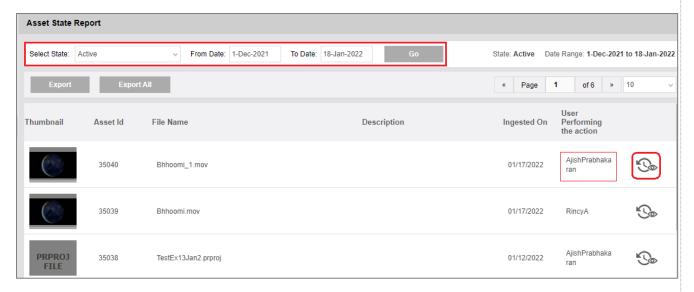

2. Introduced "View history" option for assets in admin tools reports.

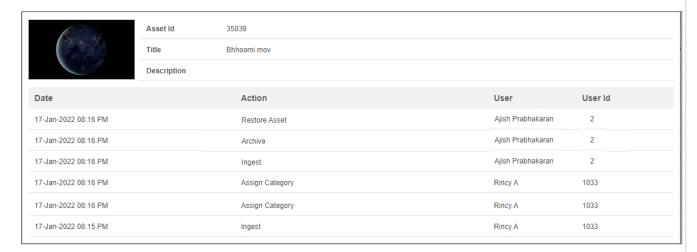

3. Now export all the asset data (all pages) as csv.

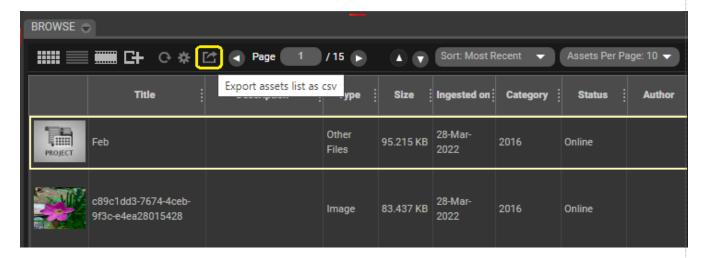

4. Included "UUID" in eMAM Dashboard for *Ingest, Archive, Cloud and Delivery*.

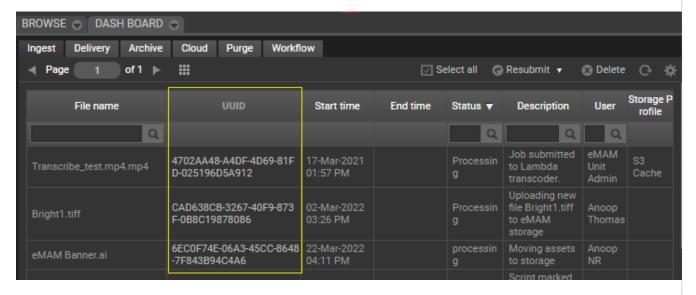

5. Renamed "Asset Metrics" label to "Asset Metrics (Beta)" in Director Admin tools.

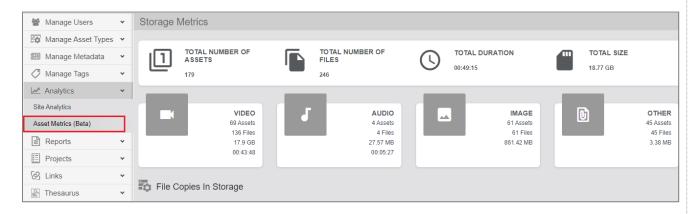

6. Introduced *Refresh* button for Metadata, Comments, Subclips, Markers, History, File Version, Keyframes, Insights, Transcript widgets.

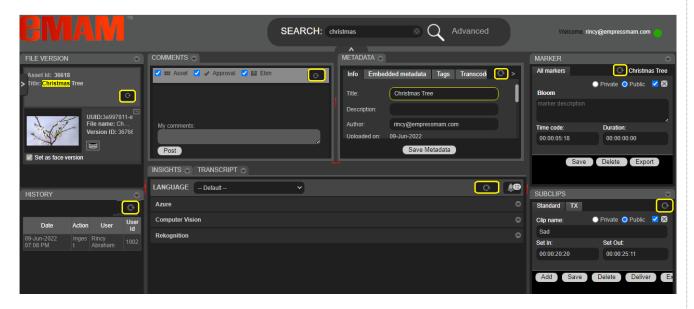

7. Introduced common update "Save Metadata" button for metadata (Info & Custom Metadata groups) update.

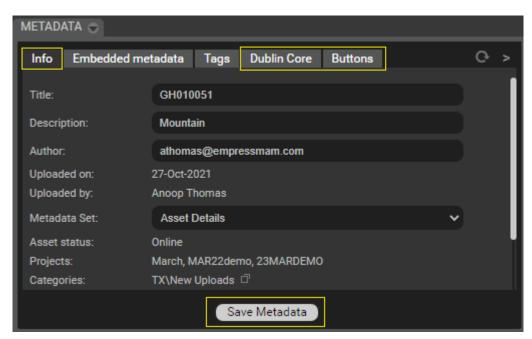

8. Option to filter assets based on Asset Metadata Set.

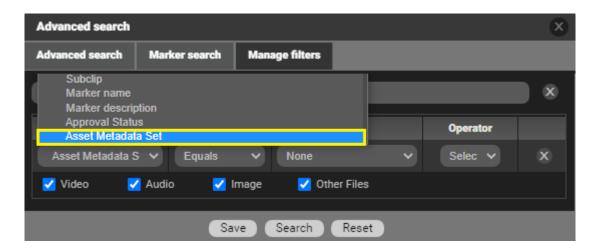

9. In eShare, "Enable login" checkbox is now disabled by default.

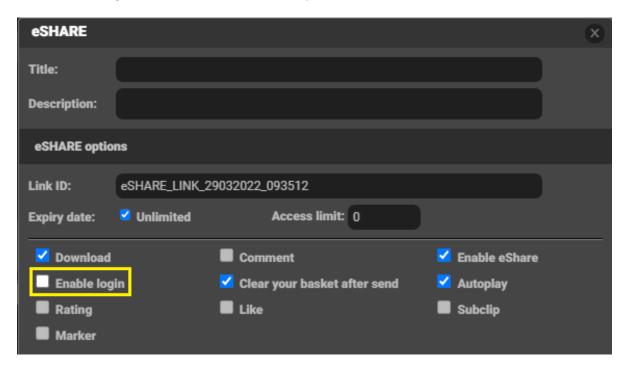

10. Introduced a popup window to display the list of unsaved metadata fields in the *Metadata* widget on refresh. If you click on *Proceed*, the *Metadata* widget will be refreshed, and unsaved changes will be lost. If you click on *Cancel*, then the dialog box closes without refresh for the user to save the data.

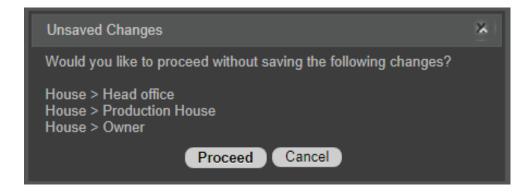

11. Introduced "Capella Cambria FTC" as a new transcoder. Cambria FTC imports and exports widely used professional video formats, including H.264, HEVC, HDR and Sony XDCAM.

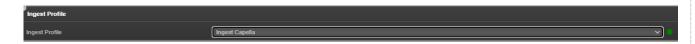

12. Users now have option to "Remove existing category associations" with the category permission.

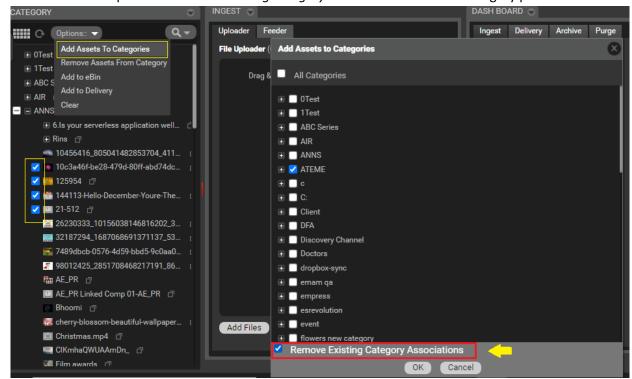

13. For Classic eShare links, renamed existing "Download all" to "Download using DeskLink" and introduced "Web Download" feature. Click on Web Download will download all the assets to the Download folder.

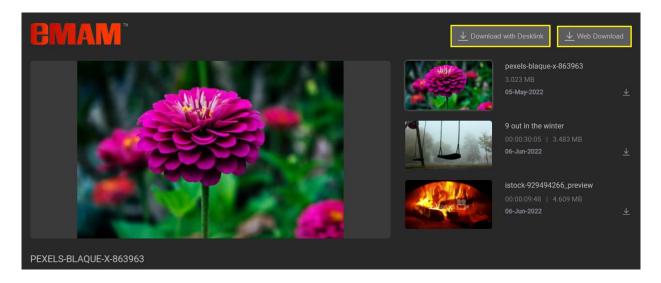

14. Add *Today()*, *Today(+n)*, *Today(-n)* as options in Date pop-up controls in *Advanced search* Manage filter. "*Today + n*" and "*Today – n*" in the date pickers allows users to search for assets by adding or subtracting 'n' no. of days from the current date. You can edit the number of days to be added or reduced and click search to get the results.

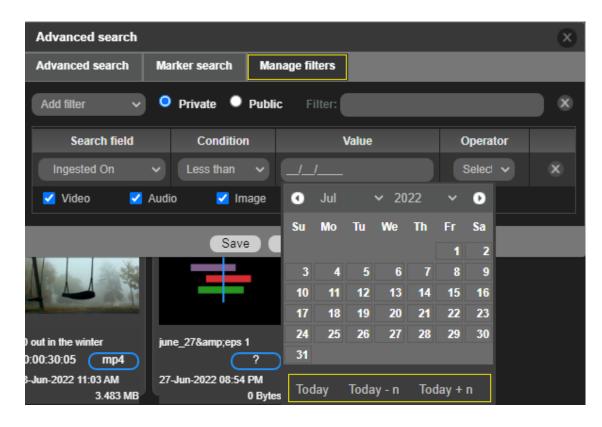

15. Option to upload the user profile photo: eMAM now gives you an option to upload a profile photo in the My Account section. Uploaded user photo gets displayed on the top right corner.

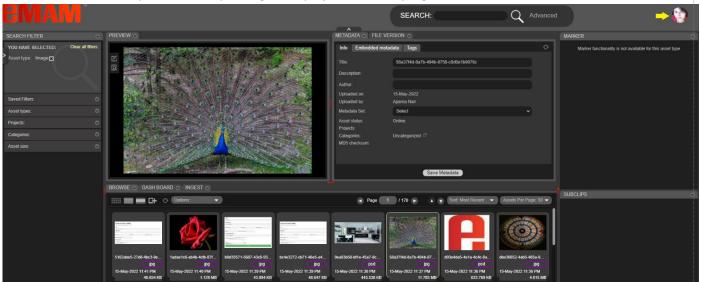

You can upload a profile pic from Settings window>My Accounts tab.

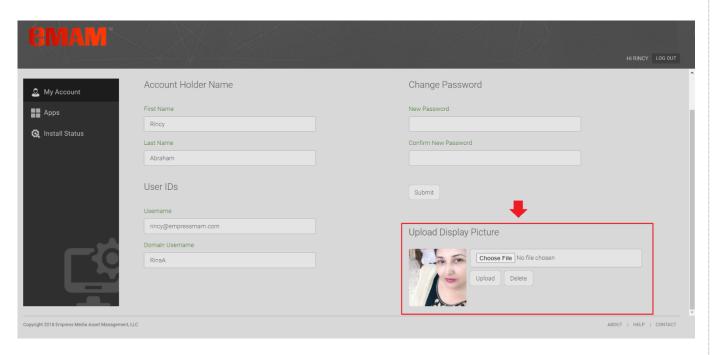

If no profile pic is uploaded, a default icon with user first & last name first alphabets are displayed.

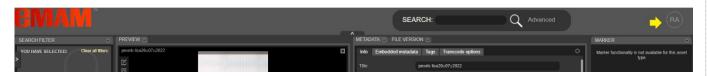

16. User profile pic is now displayed in the Comments widget.

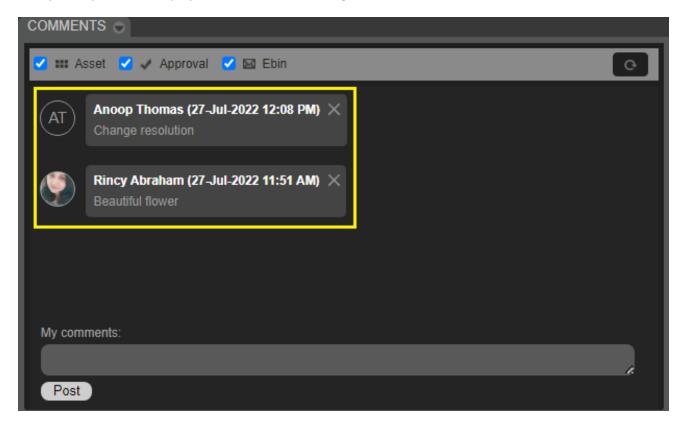

17. User pic now displayed for markers under Markers widget.

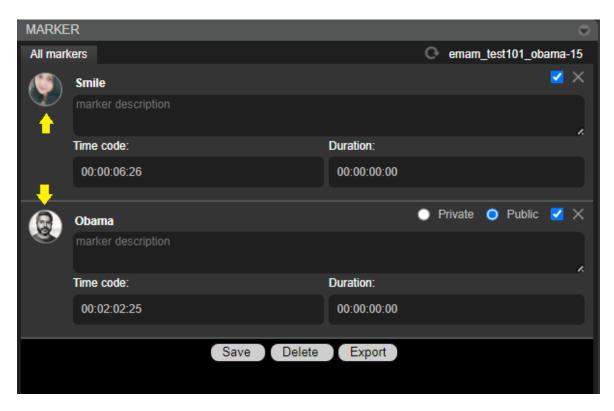

18. Asset ingest status displayed on asset thumbnail for instant asset.

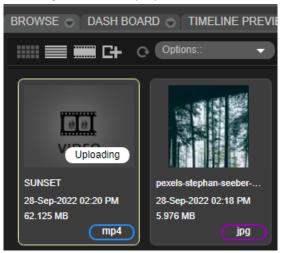

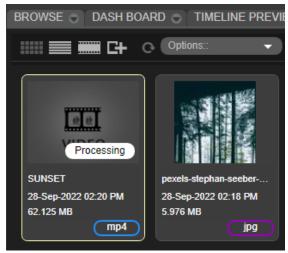

#### **B.** eMAM Panels

- 1. eMAM panels for Adobe applications ae now compatible with Adobe 2022 applications.
- 2. In Premiere & After Effects, users now have option to reset the frame rate of individual files in the project they are work on, and Premiere & AE will retain this information the next time the project is opened.

#### a. Premiere Panel

1. Changes in Premiere panel to configure the number of import threads (localization thread) in the *Settings* window.

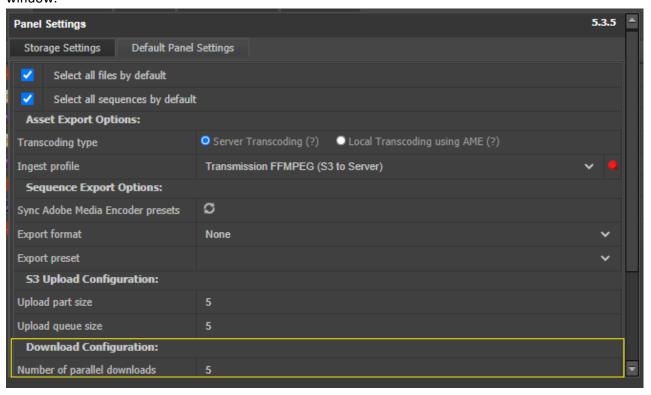

2. Display Last name along with first name in Premiere Panel check-out status.

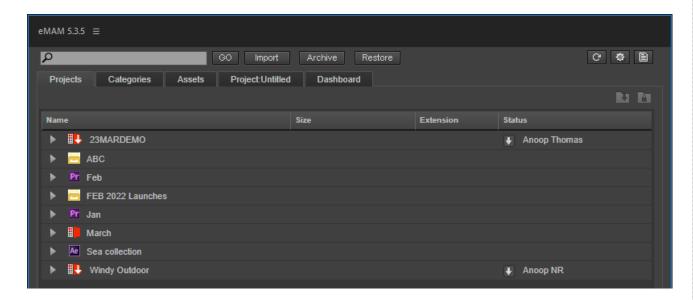

3. After a Force check in, import will display version note with Force Check-In notes.

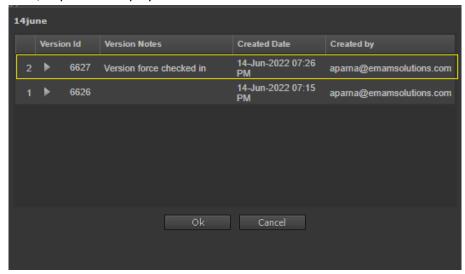

4. Introduced separate log file for Signiant uploads and download to track errors.

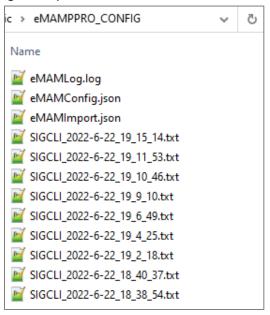

5. **Link & export workflow**: On export, instead of ingesting a duplicate new file from local as a new asset to the eMAM system, users now have option to link to the existing file in the same category in eMAM. On export, eMAM panel can now detect the duplicate files (if any) at the destination category. This will be dependent on the category selected on export & the *Category options* settings configurations.

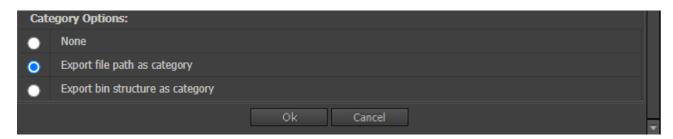

A popup window displays "File with same name already exists under the selected category. Do you want to link the media?"

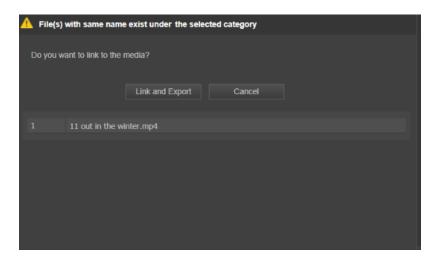

On click of *Link and Export,* instead of re ingesting the same file, it will link the eMAM *asset version id* and *asset id* to the new project version created on export. Note: *Only duplicate files will get linked. New files will be ingested to eMAM on export.* 

6. Option to delete the localized assets after export.A new checkbox for "Delete localized assets after export" has been introduced in the export page.

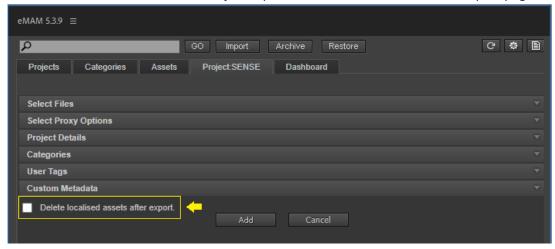

If this checkbox is enabled, below alert message is displayed:

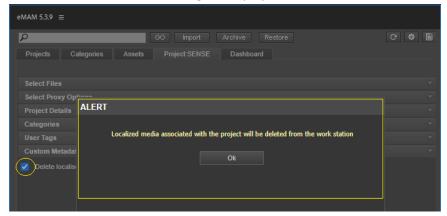

If no assets were localized for this project, this checkbox is greyed out.

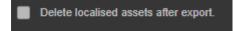

- 7. Added option to relink .mogrt (.aegraphics) files.
- 8. Premiere panel will now use the SAS URL to import assets from Azure BLOB storage.
- 9. Suppressed the offline file warning message when there is no aegraphics files.

#### b. After Effects Panel

- 1. Changes in *Default Panel Settings* window:
  - Provision to add bin structure as categories in eMAM under the selected category on AEFT export.
  - Changes in AEFT panel to configure the number of import threads (localization thread).

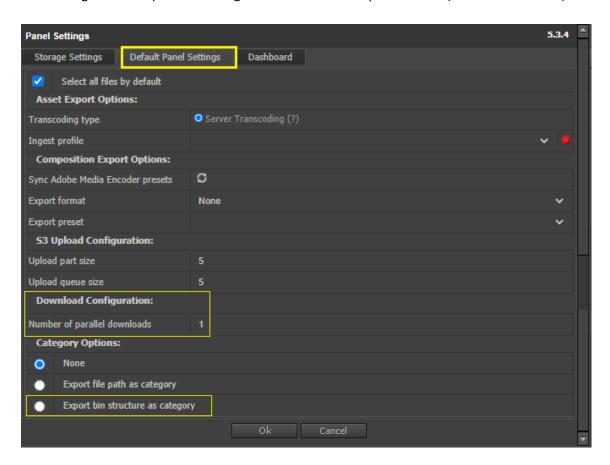

2. After a Force check in, import will display version note with Force Check-In notes.

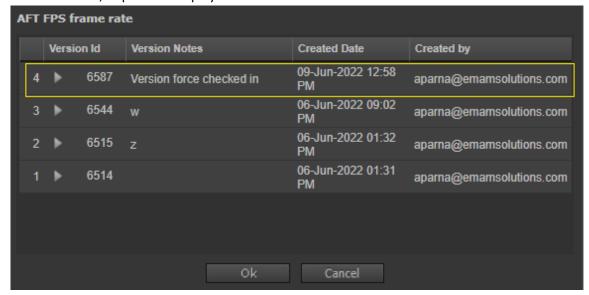

3. Display *Last name* along with *First name* for check-out status.

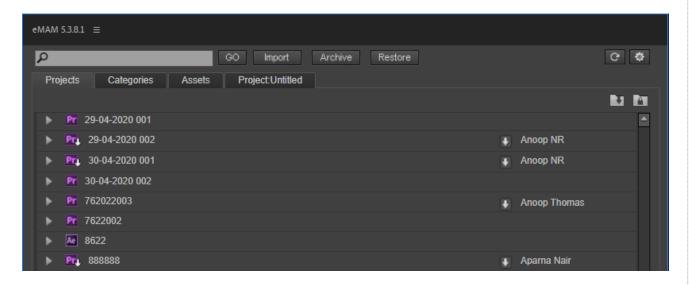

4. Introduced separate log file for Signiant uploads and download to track errors.

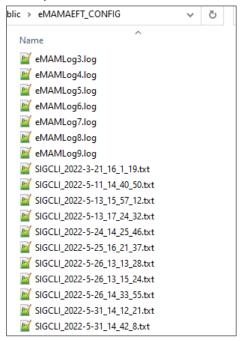

10. **Link & export workflow**: On export, instead of ingesting a duplicate new file from local as a new asset to the eMAM system, users now have option to link to the existing file in the same category in eMAM. On export, eMAM panel can now detect the duplicate files (if any) at the destination category. This will be dependent on the category selected on export & the *Category options* settings configurations.

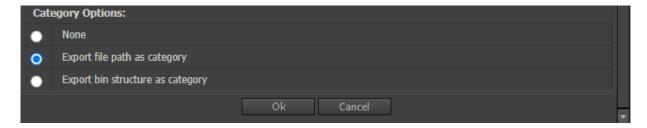

A popup window displays "File with same name already exists under the selected category. Do you want to link the media?"

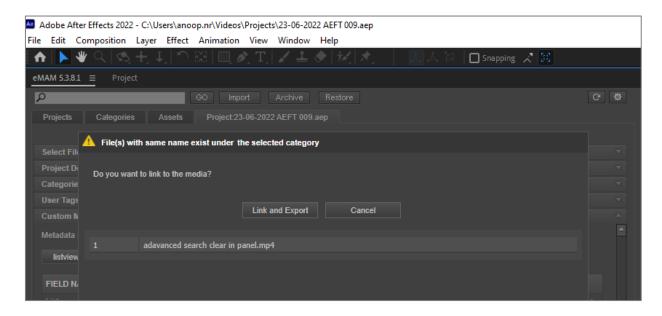

On click of *Link and Export,* instead of re ingesting the same file, it will link the eMAM *asset version id* and *asset id* to the new project version created on export. Note: *Only duplicate files will get linked. New files will be ingested to eMAM on export.* 

11. Option to delete the localized assets after export.

A new checkbox for "Delete localized assets after export" has been introduced in the export page.

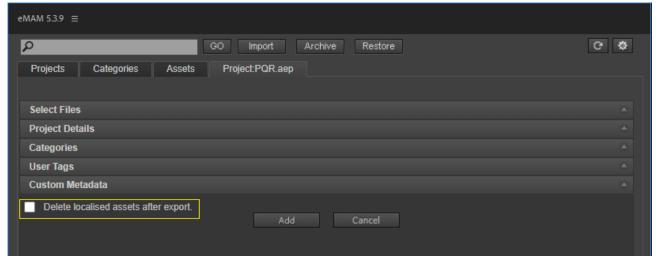

If this checkbox is enabled, below alert message is displayed:

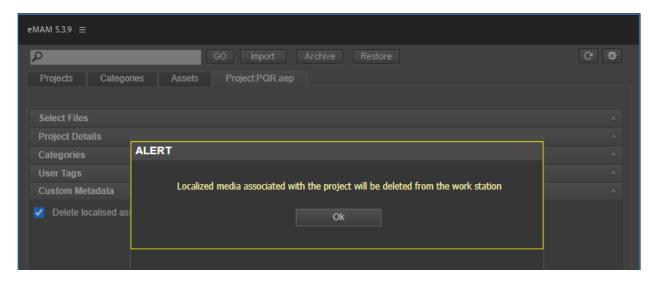

12. Different types of projects(Premiere & After Effects) displayed different icons under the Assets tab.

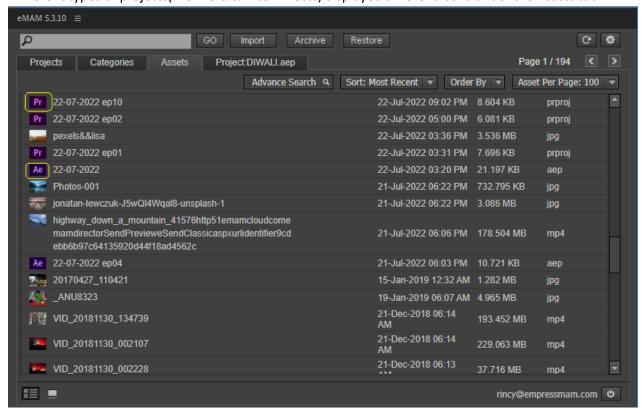

#### 13. Introduced Advanced Search option

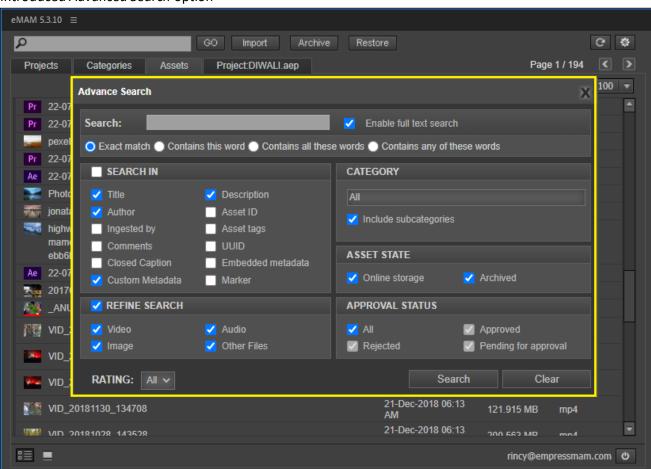

#### C. Super Admin

1. Rename "InstantAssetIngest" label to "InstantAssetIngest (Beta)" in Super Admin.

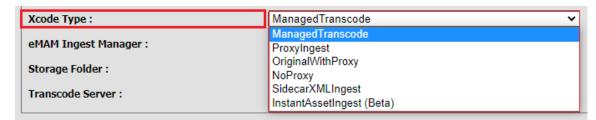

2. Introduced "Capella Cambria FTC" as a new transcoder for ingest and delivery.

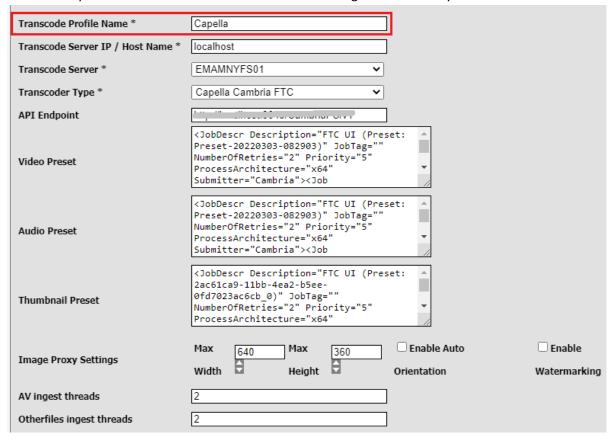

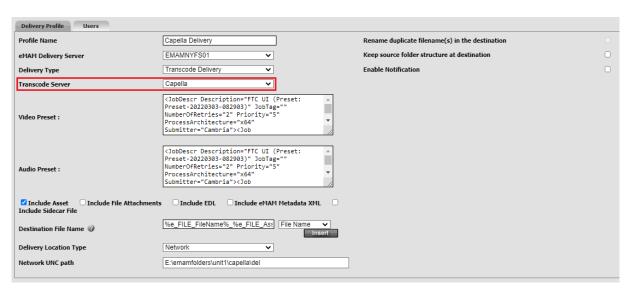

3. Added Today(), Today (+n), Today (-n) as options in Date pop-up controls in the Workflow conditions.

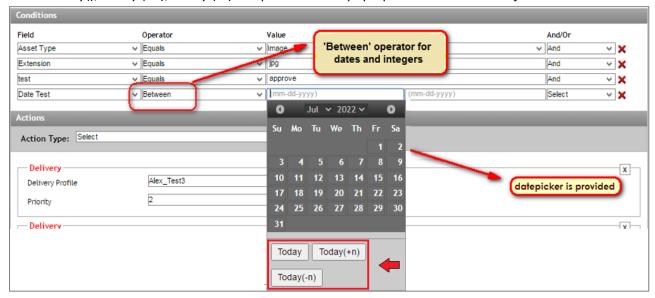

- 4. New archive storages classes added for S3 Archive:
  - Amazon S3 Standard (S3 Standard):
  - Amazon S3 Glacier Instant Retrieval
  - Amazon S3 Standard-Infrequent Access (S3 Standard-IA)
  - Amazon S3 One Zone-Infrequent Access (S3 One Zone-IA)

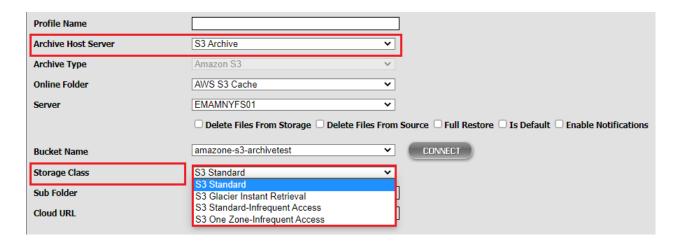

5. Upgraded eMAM Super Admin to .net 4.0 framework.

#### D. App Manager

1. App Manager now gives you option to download **Media Reactor** plugin & **DeskLink** setup.

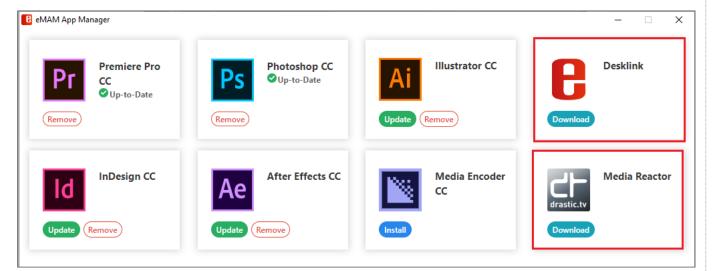

#### **E.** Other Changes

- 1. Changes in InDesign panel to upload to S3 using S3 *nodejs api* without SigCLI.
- 2. Changes in Super Admin to enable eMAM Default proxy for premiere editing.
- 3. Disabled right click download option "Save video as" for eShare preview player.
- 4. Included Schedule Metadata field under "Change Metadata" Action dropdown.
- 5. Included all the File properties variables under Workflow conditions.
- 6. Generate signed URL in workflow *Notify* action module (*if proxy/original exists in cloud*) for variables OriginalCloudVirtualPath, ProxyCloudVirtualPath, CurrentOriginalVirtualPath, CurrentProxyVirtualPath.
- 7. Changes in Ingest manager to purge the completed Net x jobs.
- 8. Changes in REST API to include category metadata and usergroup in POST api/v1/Categories end point.

9.

# **Get Help**

For more information and assistance, please contact eMAM Technical Support at <a href="mailto:support@emamonline.com">support@emamonline.com</a>